# Getting Help

If you encounter a question or problem while installing or using your Jaz Tools software, you may find the help you need in ...

### Your eLectronic documentation

Electronic help files are located on your Jaz installation diskette and the Tools disk, and are installed with your Jaz Tools software. They contain troubleshooting information as well as helpful tips for using your Jaz Tools software. Electronic documentation includes:

#### Windows/DOS:

Jaz Tools Help (in the Iomega Jaz Tools program group) Guest Help (on the "Install" floppy and in the Iomega Jaz Tools group) Readme.txt (on the "Install" floppy) Manual.exe (on the "Install" floppy)

#### Windows 95:

Iomega Tools Help (in Iomega Tools folder on Start Programs menu) Help for Guest95 (on the "Install" floppy) Manual.exe (on the "Install" floppy)

Macintosh: (installed in the Iomega Jaz Tools folder on your Mac HD) Jaz Tools Help Iomega Guest Help Iomega Software Manual

## Iomega's Automated HeLp Systems

Internet Home Page: http://www.iomega.com America Online: Keyword: IOMEGA Microsoft Network: GoWord (case sensitive): Iomega Automated FAX Help: (801) 778-5763 (U.S. and Canada) Iomega Bulletin Board (24 hours): (801) 778-5888 8, N, 1; 9600 baud and above; ANSI - Download only

## If you still need assistance ...

Refer to the electronic manual for your software package or to the Installation Guide that came with your Jaz drive for information on contacting Iomega Technical Support.

© 1996 Iomega Corporation. Iomega is a registered trademark of, and the Iomega logo and Jaz are trademarks of, lomega Corporation. All other product and brand names are the property of their respective companies.

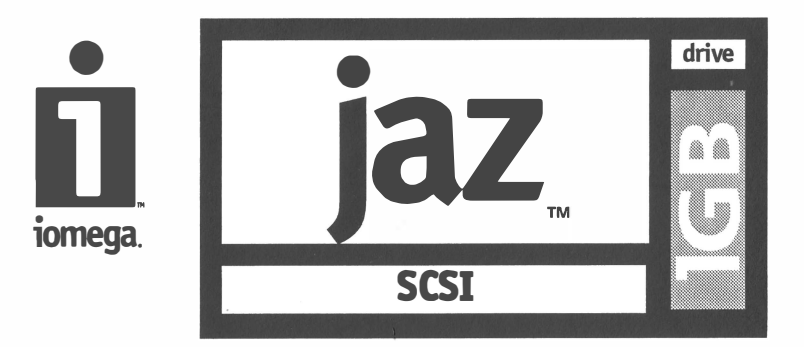

# **2013L** Teatures

• iomega. D.

# speciaL features

Congratulations on your purchase of the new Iomega Jaz drive. You now have the only 1 GB hard disk that goes anywhere you go and will never run out of space. Jaz is truly The Ultimate Hard Drive Upgrade!

The Iomega Jaz drive has many outstanding features you should be familiar with to get the most from your new drive.

#### WhisperDrive

The Iomega Jaz drive is equipped with a special feature that makes it quieter than most standard hard drives. This characteristic will be especially appealing for those in audio production or anyone else who prefers a quieter working environment.

#### Write with Verify

Iomega is committed to offering the most reliable products possible. Write with Verify is a valuable feature that allows you to increase the security of your data beyond typical hard drives. This special software instructs your Jaz drive to double check everything it writes to make certain it was transferred correctly.

Your Jaz drive is delivered with Write with Verify enabled. Most users will not experience a performance impact due to this added data protection; however, if desired, you may turn off Write with Verify in the Iomega Tools utility.

#### Auto Termination

Unlike most SCSI peripherals, a portable Jaz drive will automatically set its own SCSI termination. For example, if you have several devices connected to your SCSI port and your Jaz drive is the last of the line, the drive will automatically sense its position and terminate the chain.

#### **Guest**

Guest allows you to easily use your Jaz drive on different computers. For instance, if you want to take work files home, share data with friends, or take your files to and from service bureaus, all you need to do is connect your Jaz drive and run the Guest program from the Jaz Tools disk for Macintosh, or from the "Install" floppy diskette for Windows/DOS. Guest will automatically configure your Jaz drive for use on the new system and provide instant access to your information.

#### Password Protection

Your new Jaz drive provides a unique password protection feature to protect the privacy of the information you store on Jaz disks. Each Jaz disk can be write or read/write protected with a password you select.

#### Motorized Eject

A Jaz disk ejects gently and immediately with the touch of a button or the click of a mouse. T here are no levers to throw and you can change your disk at the drop of a hat.

# tips

#### Here are a few tips you'll want to keep in mind to care for your new Jaz drive and disks I

Never open the disk door on a Jaz disk or drop a Jaz disk as this Never open the disk door on a Jaz disk or d<br> $\mathbb Q$  could damage the disk and cause data loss.

- Always make sure the outside of a Jaz disk is free of dust and debris  $\mathbb{Q}_p$  Always make sure the outside of  $\mathbb{Q}_p$  before inserting it into the drive.
- Never put anything except Jaz disks into the Jaz drive as this could **Q** Never put anything<br>damage your drive.
- Always return the Jaz disk to its case when not in use or when you **Q** Always return the Jaz disk to its<br>are transporting your Jaz drive.
- $\mathcal{C}$ 
	- Do not move the Jaz drive while the disk is spinning.
- Avoid exposure to dust, direct sunlight, high temperature, **Q** Avoid exposure to dust, direct moisture, and magnetic fields.
- Always turn on power to the drive before inserting a Jaz disk.  $\bigotimes$  Always turn on power to the drive before<br> $\bigotimes$  Never force a disk into or out of the drive.
- Before connecting or disconnecting your Jaz drive, always shut  $\bigotimes$  Before connecting or disconnecting your Jaz drive, always shu<br>down the computer and disconnect power from the Jaz drive.
- To maximize Jaz drive performance on a PC, connect it to an adapter To maximize Jaz drive performance on a PC, connect it to an adapter<br> **@** that has Fast SCSI-2 connectors (such as a PCI SCSI adapter) and use a 32-bit operating system (such as Windows 95 or OS/2 Warp).
- To maximize Jaz drive performance on a Macintosh, use a PC! or **Q** To maximize Jaz drive perfor<br>**Q** Nubus SCSI accelerator card.
- Always remove the existing label  $\bigotimes_{\mathscr{P}}$  Always remove the existing label<br> $\bigotimes_{\mathscr{P}}$  before placing a new label on a Jaz disk. Do NOT stack labels. Use only the Jaz disk labels that are available through the Jaz Accessory Guide, and make sure the label is placed within the recessed space on the top of the disk.
- For best results, use a ball-point pen  $\bigotimes_{\mathscr{F}}$  for best results, use a ball-point p<br> $\bigotimes_{\mathscr{F}}$  to write on the Jaz disk label. Do not write on the label with pencil.

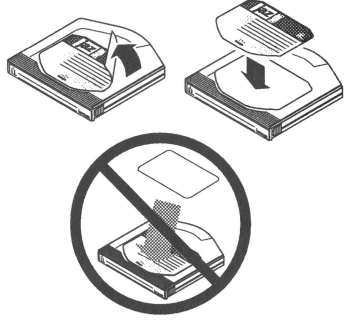